Click on "Become A User" and complete the user registration form and click "Submit"

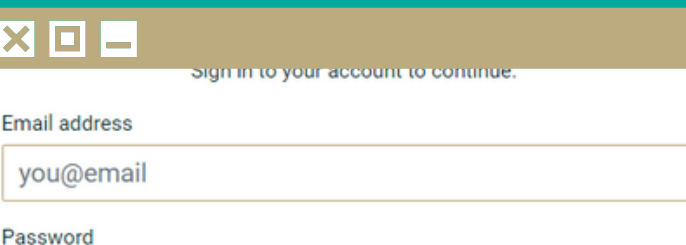

# Create an IASLT User Account

## **Register Now > order**

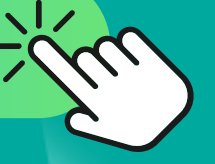

**First Time User**

At the bottom of the CPD Event page you wish to register for, click "Register Now" or "Register Your Interest"

#### $X$ d –

This is users/members only content.

f you have are having difficulty logging in or registering, please contact us at cpdadmin@iaslt.ie.

Depending on the event you will either be taken to a payment page or you will recieve an email with further **instructions** 

#### $X$ de

### Thank You!

Thank you for registering to attend this event. Thank you, **IASLT CPD Team.** 

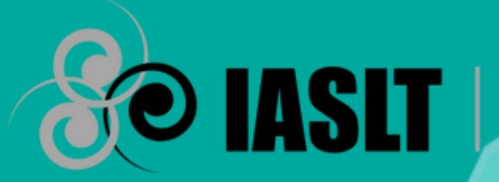

The Irish Association of **Speech + Language Therapists** 

Answer the event registration questions and click "Save".

Sign In to your new user account using the email and password you have just created. Click "Login".

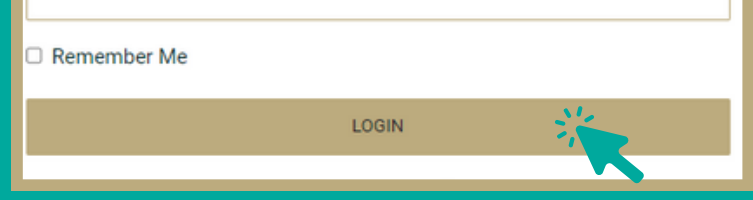

#### $\overline{\mathbf{X}}$  o  $\mathbf{I}$

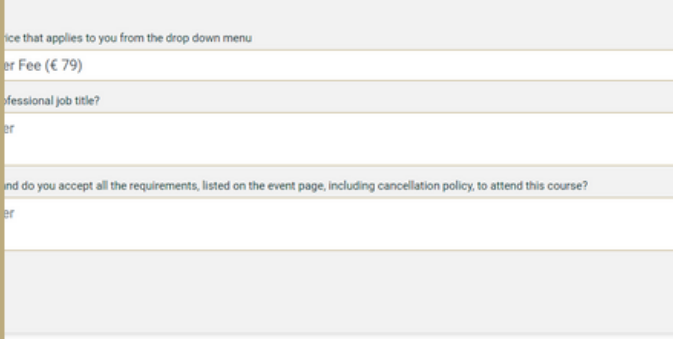

**Become A User**

**Sign In**

**BECOME A USER** 

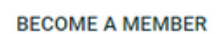

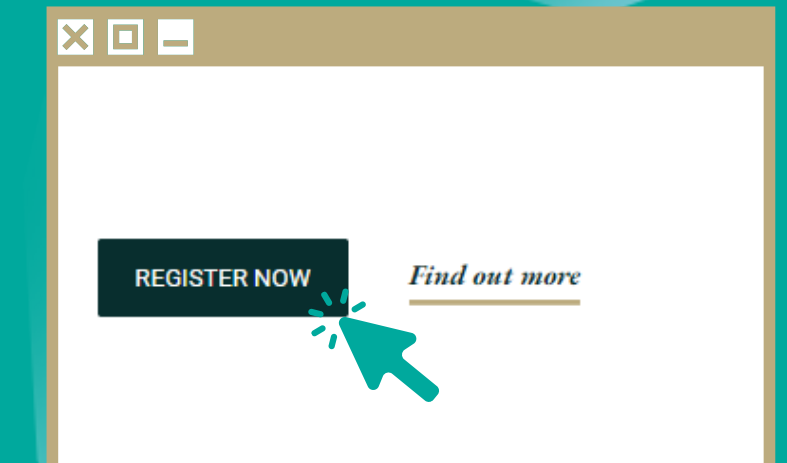

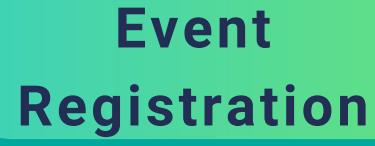

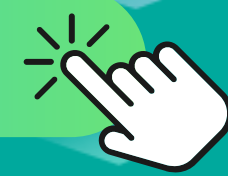

#### **Payment and Acknowledgement**